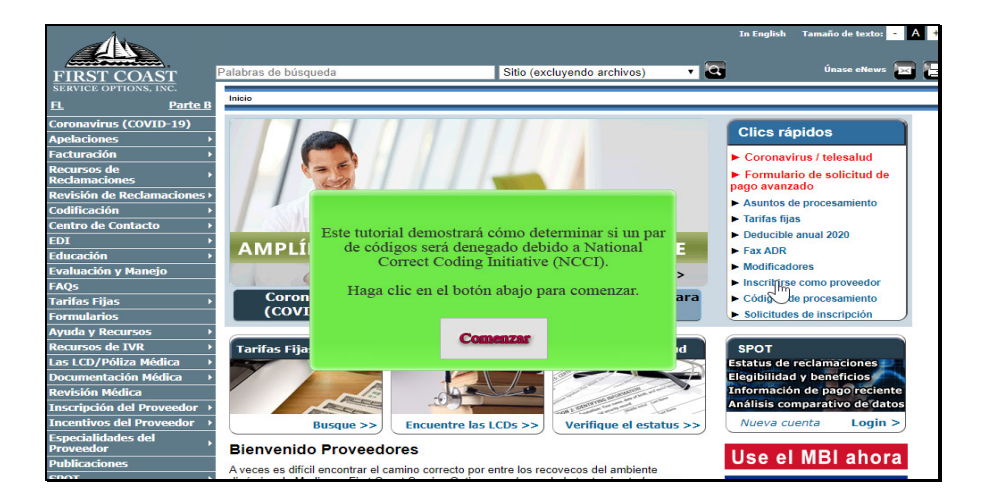

Text Captions:

Este tutorial demostrará cómo determinar si un par de códigos será denegado debido a National Correct Coding Initiative (NCCI).

Haga clic en el botón abajo para comenzar.

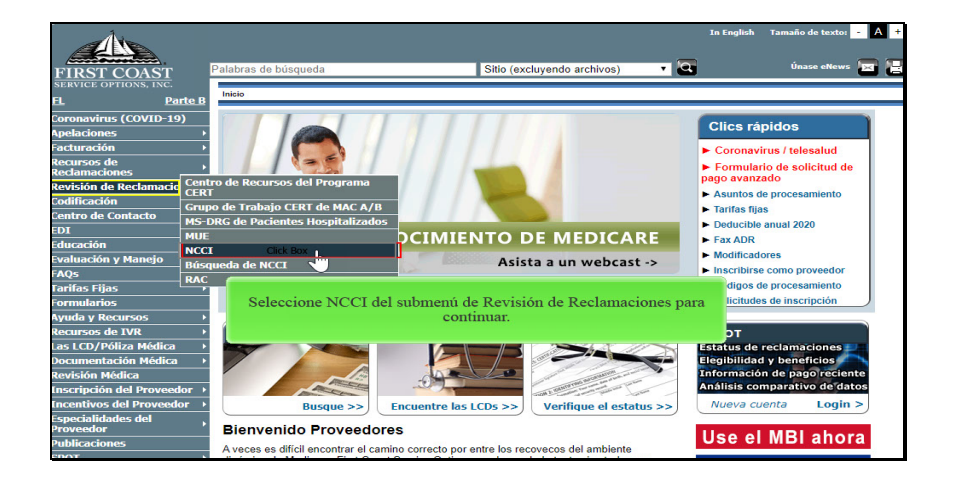

Text Captions: Seleccione NCCI del submenú de Revisión de Reclamaciones para continuar.

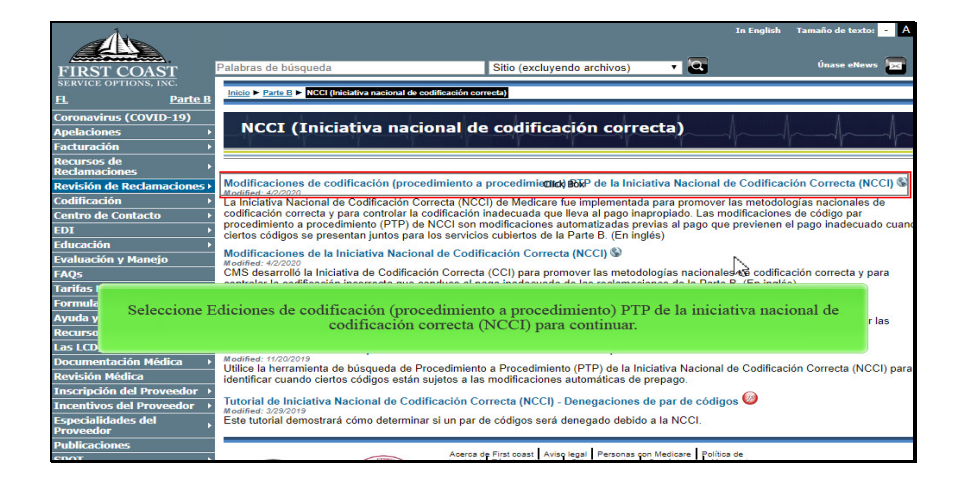

Text Captions: Seleccione Ediciones de codificación (procedimiento a procedimiento) PTP de la iniciativa nacional de codificación correcta (NCCI) para continuar.

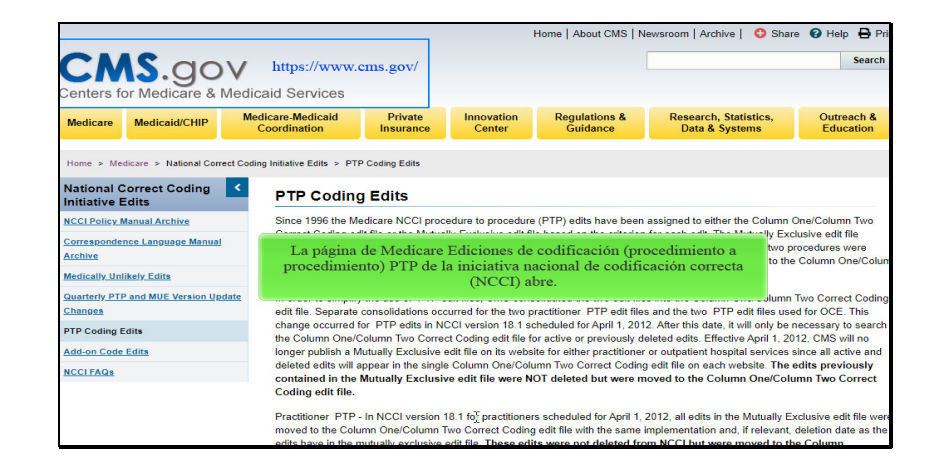

Text Captions: La página de Medicare Ediciones de codificación (procedimiento a procedimiento) PTP de la iniciativa nacional de codificación correcta (NCCI) abre.

https://www.cms.gov/

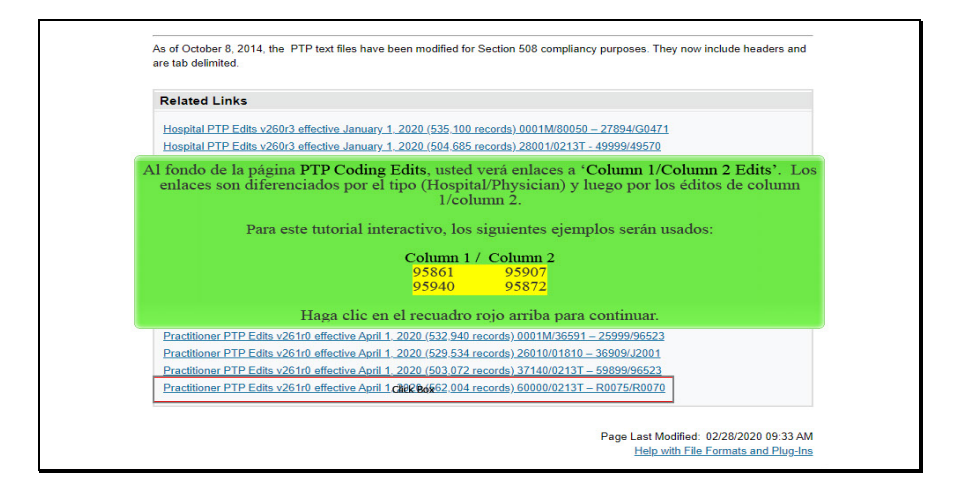

Text Captions: Al fondo de la página PTP Coding Edits, usted verá enlaces a 'Column 1/Column 2 Edits'. Los enlaces son diferenciados por el tipo (Hospital/Physician) y luego por los éditos de column 1/column 2.

Para este tutorial interactivo, los siguientes ejemplos serán usados:

Column 1 / Column 2 95861 95907 95940 95872

Haga clic en el recuadro rojo arriba para continuar.

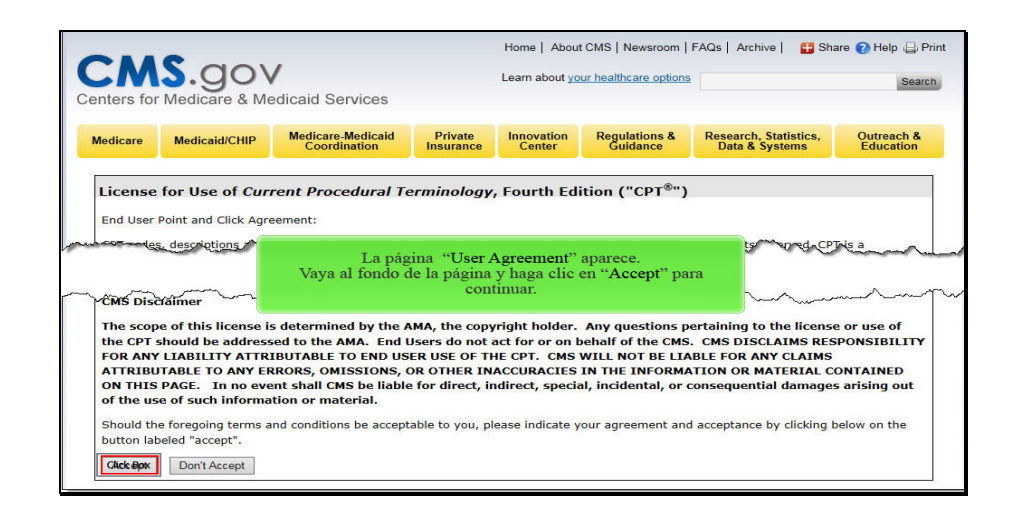

Text Captions: La página "User Agreement" aparece.

Vaya al fondo de la página y haga clic en "Accept" para continuar.

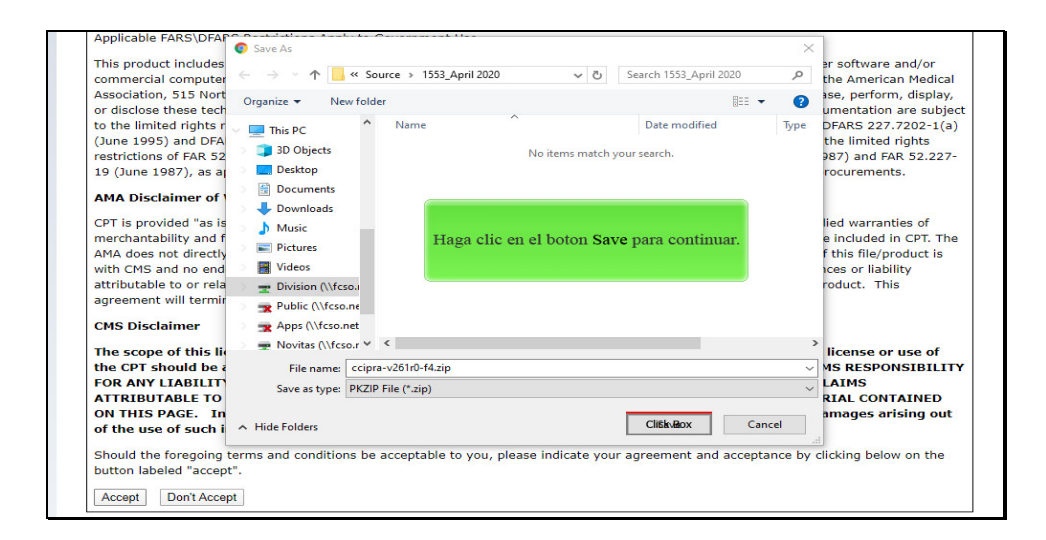

Text Captions: Haga clic en el botón Save para continuar.

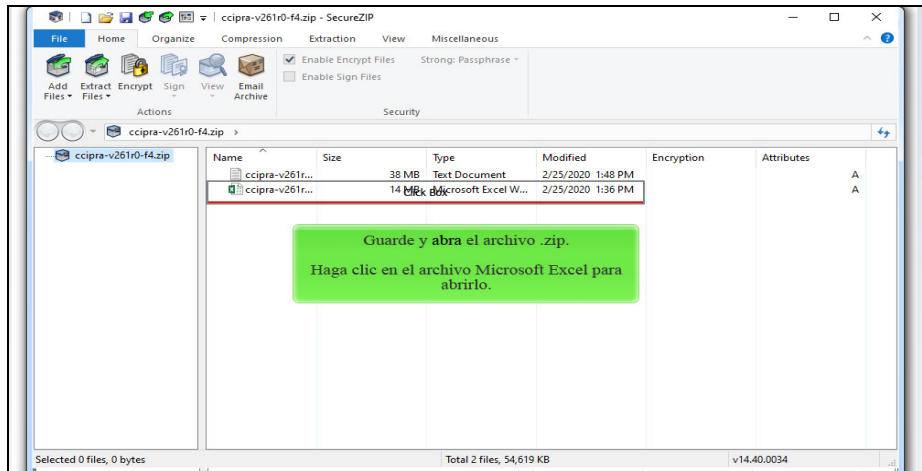

Text Captions: Guarde y abra el archivo .zip.

Haga clic en el archivo Microsoft Excel para abrirlo.

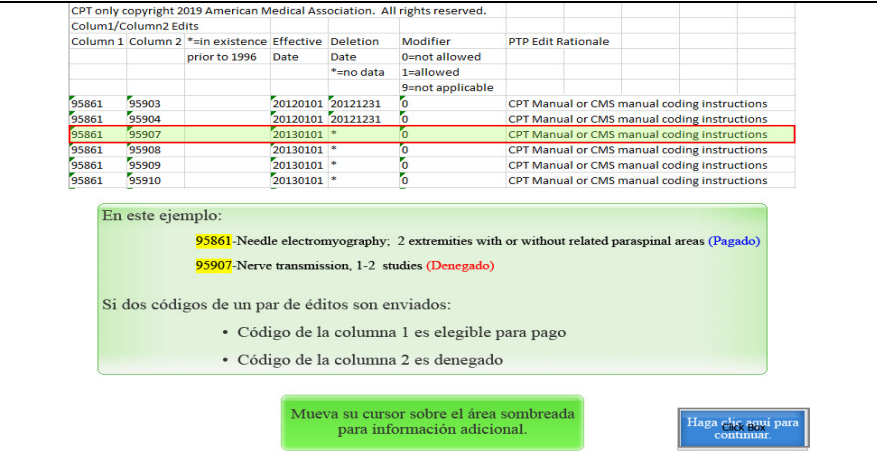

Text Captions: Mueva su cursor sobre el área sombreada para información adicional.

Haga clic aquí para continuar.

En este ejemplo:

95861-Needle electromyography; 2 extremities with or without related paraspinal areas (Pagado)

95907-Nerve transmission, 1-2 studies (Denegado)

Si dos códigos de un par de éditos son enviados:

Código de la columna 1 es elegible para pago

Código de la columna 2 es denegado

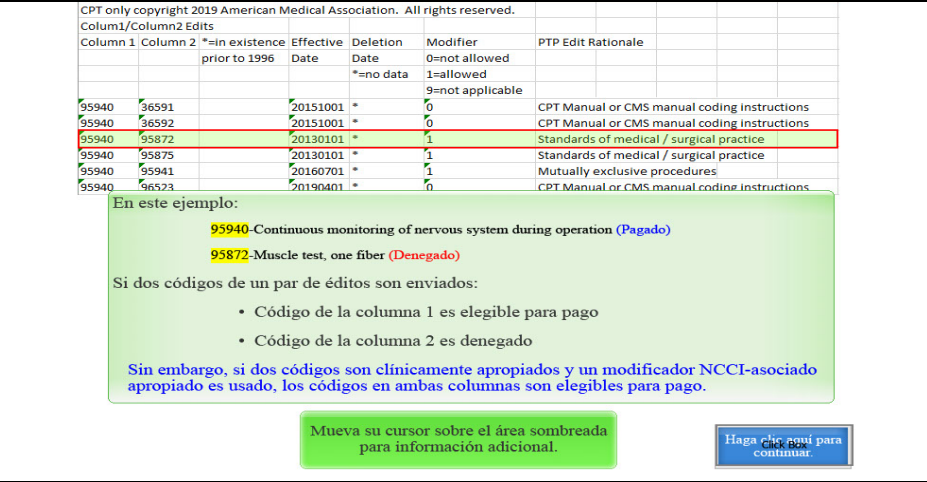

Text Captions: Mueva su cursor sobre el área sombreada para información adicional.

Haga clic aquí para continuar.

En este ejemplo:

95940-Continuous monitoring of nervous system during operation (Pagado)

95872-Muscle test, one fiber (Denegado)

Si dos códigos de un par de éditos son enviados:

Código de la columna 1 es elegible para pago

Código de la columna 2 es denegado

Sin embargo, si dos códigos son clínicamente apropiados y un modificador NCCI-asociado apropiado es usado, los códigos en ambas columnas son elegibles para pago.

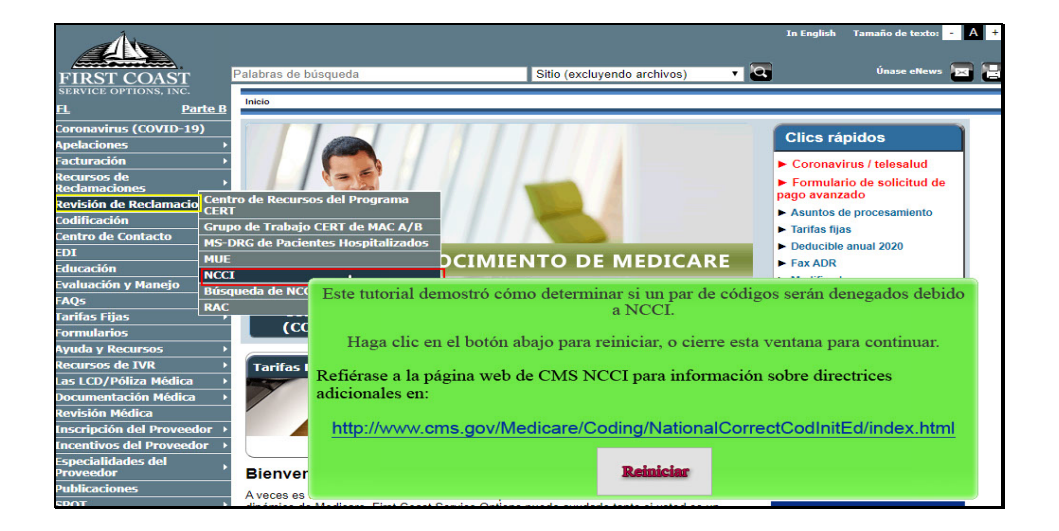

Text Captions: Este tutorial demostró cómo determinar si un par de códigos serán denegados debido a NCCI.

Haga clic en el botón abajo para reiniciar, o cierre esta ventana para continuar.

Refiérase a la página web de CMS NCCI para información sobre directrices adicionales en:

http://www.cms.gov/Medicare/Coding/NationalCorrectCodInitEd/index.html